## **V tem prispevku**

## Uvoz šifranta ZZZS

Zadnja sprememba 23/07/2021 2:02 pm CEST

Program omogoča uvoz šifranta ZZZS. Na vrhu okna ZZZS je gumb  $\mathbb{R}_1$  - Uvoz **podatkov**. S klikom na ta gumb se odpre spodaj prikazano okno:

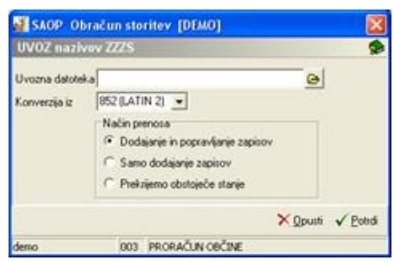

**Uvozna datoteka** –določimo pot do datoteke, v kateri imamo shranjene podatke o ZZZS. Pri določanju poti si pomagamo s klikom na gumb a . Odpre se novo okno Odpiranje, kjer postopoma (od diska, preko map) določimo pot do datoteke SPLZZZS.

**Konverzija iz** – izberemo med: 852 (LATIN 2), WIN 1250, PC NOVA.

**Način prenosa** – ponovno imamo tri možnosti:

· **Dodajanje in popravljanje zapisov**: že uvožene podatke o ZZZS preveri in popravi, nove ZZZS pa doda.

· **Samo dodajanje zapisov**: uvoženih podatkov ne preverja, doda samo nove ZZZS.

· **Prekrijemo obstoječe stanje:** že obstoječe podatke »povozi« in doda nove ZZZS. Pred tem se izpiše še opozorilo: »Trenutno zapisani podatki za izbranega uporabnika se bodo prekrili s podatki novega prevzema. Želite nadaljevati z delom? Da/Ne.«